# **Chapter 5 - Universal forwarders**

### **IN THIS CHAPER**

**Explaining universal forwarders** 

Installing forwarders on Windows and Linux

**Collecting remote logs using forwarders** 

### What are universal forwarders?

The most efficient way to gather data from any remote machine is to install **universal forwarders** on remote hosts. A universal forwarder is a dedicated, lightweight version of Splunk that contains only the essential components needed to send data. It is similar to the Splunk server and it has many similar features, but it does not contain Splunk web and doesn't come bundled with the Python executable and libraries.

Forwarders are configured to consume data and forward it on to Splunk indexers for processing. They can handle exactly the same types of data and can consume the data in the same way as any Splunk instance, with one difference: they do not index the data themselves. Instead, they input the data and refer it to a Splunk indexer, which then does the indexing and searching.

In a typical Splunk deployment, forwarders serve as the primary consumers of data. For example, if you have a number of web servers generating data that you want to be able to search centrally, you can install a Splunk indexer and then install forwarders on all web servers. The forwarders can then be configured to send the logs to the indexer, which will store them and make them available for searching.

#### NOTE

Besides universal forwarders, two other types of forwarders exist in Splunk:

heavy forwarder - a full Splunk Enterprise instance that can index, search, and change data as well as forward it. Heavy forwarders have most of the capabilities that indexers have, except that they cannot perform distributed searches.

light forwarder - a full Splunk Enterprise instance, with most of the features disabled to achieve a small resource footprint. The light forwarders have been deprecated as of Splunk Enterprise version 6.0 and are superseded by universal forwarders.

### Set up a receiver

To collect logs from remote machines, you need to configure both a receiver and a forwarder. The **receiver** is the Splunk instance that will receive the data sent by the forwarder. The receiver is usually a Splunk indexer or another forwarder configured to receive data from forwarders.

You can use **Splunk Web** to set up a Splunk instance to serve as a receiver. Log in to Splunk Web using the administrative account and go to **Settings > Forwarding and Receiving**:

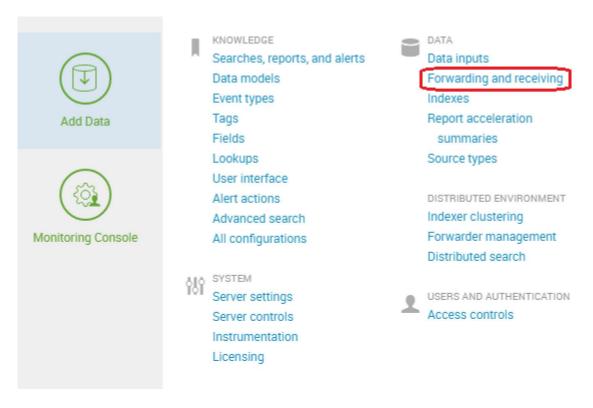

#### Click Add new under the Receive data section:

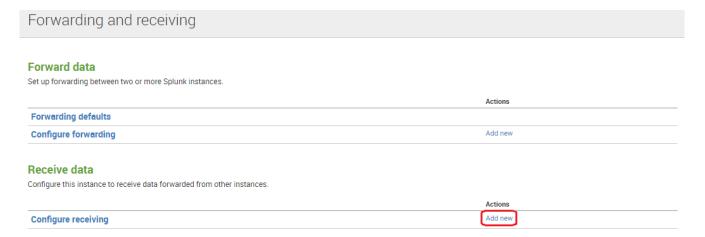

### Specify the TCP port that you want the receiver to listen on. The port is usually 9997:

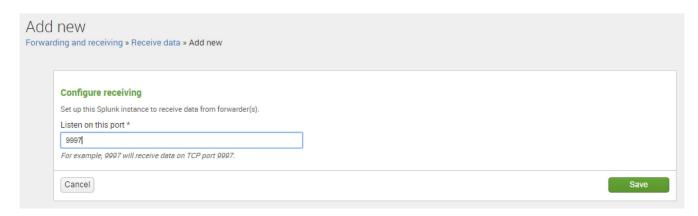

And that's it! The receiver has been enabled and we can now configure forwarders to send data to it.

### NOTE

Depending on the Splunk version, you might need to restart Splunk to apply the changes.

## Install a Splunk forwarder on Windows

As you've already learned, a universal forwarder is a dedicated, lightweight version of Splunk that sends logs from a remote host to the indexer. To install a universal forwarder, you need to download it first. Go to <a href="https://www.splunk.com/en\_us/download/universal-forwarder.html">https://www.splunk.com/en\_us/download/universal-forwarder.html</a> and choose the forwarder for your operating system:

## Splunk Universal Forwarder 6.5.2

Universal Forwarders provide reliable, secure data collection from remote sources and forward that data into Splunk software for indexing and consolidation. They can scale to tens of thousands of remote systems, collecting terabytes of data.

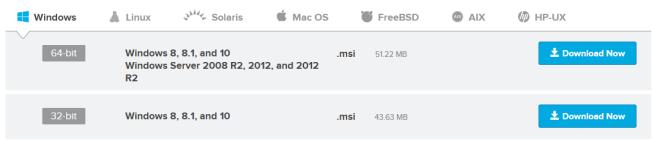

Release Notes | Older Releases | All Other Downloads

I will choose the Windows 64-bit version of the forwarder and show you how you can install it on Windows 7.

You can start the installation by double-clicking the installer file. You should be greeted with the **Setup page**, on which you can accept the default options or customize the options. By default, the universal forwarder will be installed in **C:\Program Files\SplunkUniversalForwarder\**, use a local system account, and collect the **Application**, **System**, and **Security** Windows Event logs:

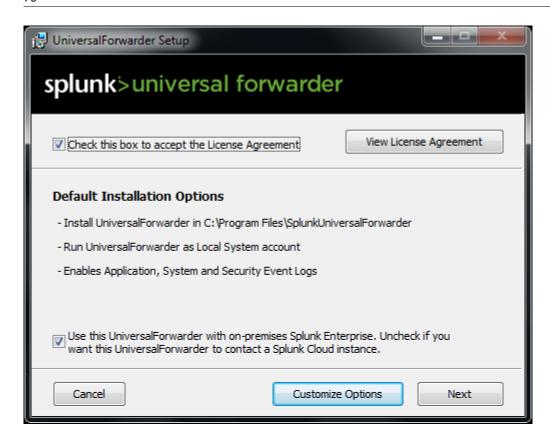

Next, you need to enter the hostname or IP address and management port of your deployment server (the default management port is **8089**). The deployment server can be used to push configuration updates to the universal forwarder. Note that this is an optional step; if you skip it, you should enter the receiving indexer in the next step.

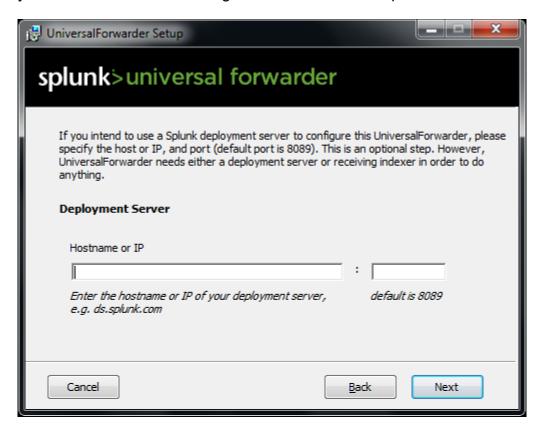

Next, enter the hostname or IP address and the receiving port of your **indexer** (the default port is **9997**):

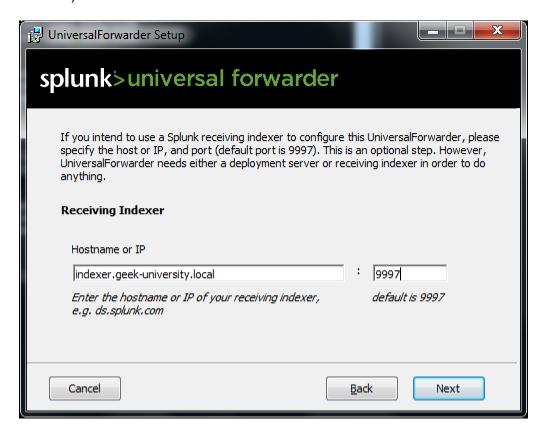

Click **Install** to start the installation:

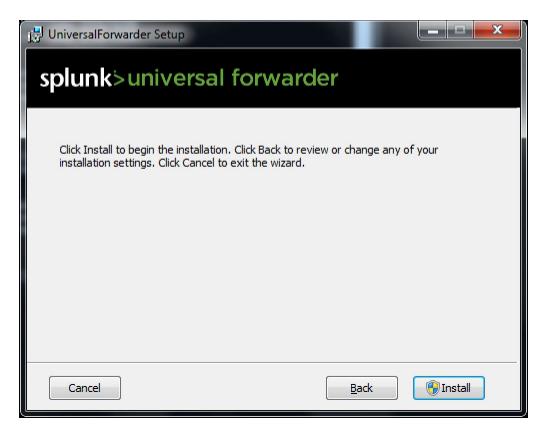

Once the installation is complete, the universal forwarder should automatically start.

## Starting and stopping universal forwarders

The forwarder needs to be started in order to forward data to the indexer. You also need to restart the forwarder each time you've made changes to the configuration files. On Windows, you can control the forwarder's state using the Services MMC. It is also possible to start and stop forwarders using the command line on either a Windows or a Linux host.

To start a forwarder, open Command Prompt, browse to the **\$\$PLUNK\_HOME\bin** folder, and execute the .\splunk start command:

C:\Program Files\SplunkUniversalForwarder\bin>.\splunk start

To stop a forwarder, simply use the stop keyword:

C:\Program Files\SplunkUniversalForwarder\bin>.\splunk stop

To restart a forwarder, use the *restart* keyword (do this after each change in the configuration files):

C:\Program Files\SplunkUniversalForwarder\bin>.\splunk restart

### NOTE

On a Linux host, simply use *./splunk* instead of .\s*plunk* when executing the commands above.

## Monitor logs using forwarders

To define which logs will be monitored and forwarded to the indexer, you need to edit the **inputs.conf** file in the **\$SPLUNK\_HOME\etc\system\local** directory. Here is how it can be done on Windows:

First, browse to the directory on the forwarder containing the **inputs.conf** file. In my case, this will be the **C:\Program Files\SplunkUniversalForwarder\etc\system\local** directory:

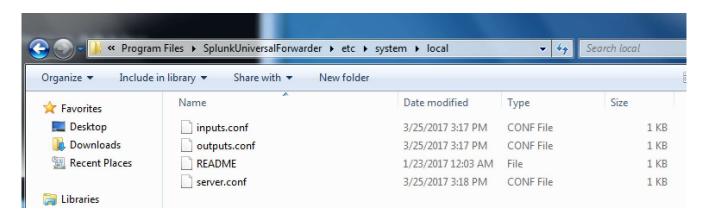

Open the inputs.conf file in a text editor:

[default]

host = splunk-forwarder

Now, we need to add the data inputs by specifying the **stanzas**. A stanza is a section of a configuration file that begins with a text string enclosed in brackets and contains one or more configuration parameters defined by the key/value pairs. I want to monitor the log file located at **C:\logs\secure.log**, classify its events as the sourcetype of **secure\_access\_logs**, and store them into the index called **secure\_logs**:

[default]
host = splunk-forwarder

[monitor://C:\logs\secure.log]
sourcetype = secure\_access\_logs
index = secure\_logs

### NOTE

If you can't save the changes, re-open the file as administrator.

As you can see from the example above, I've specified the file to monitor using the *[monitor://path]* syntax. I've also specified the sourcetype and index for the log.

After we've added the inputs, we need to restart the forwarder in order to apply the changes. I can search the logs on the indexer to make sure that the events have been received and indexed:

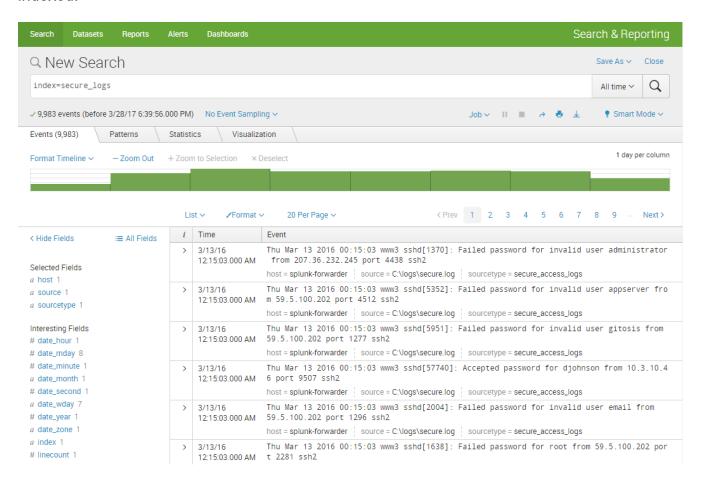

## **Monitor remote Windows event logs**

Since I've installed a forwarder on a Windows machine, I can edit the **inputs.conf** file to configure Windows event logs I want to monitor. Here is the configuration that will allow us to monitor the **Windows Security**, **Application**, and **System** event logs and store them in the index called *remote\_windows\_logs*:

[WinEventLog://Application]
index=remote\_windows\_logs

[WinEventLog://Security]
index=remote\_windows\_logs

[WinEventLog://System]
index=remote\_windows\_logs

Restart the forwarder in order for the changes to take effect. We can run a search on our Splunk indexer to verify that events have indeed been indexed:

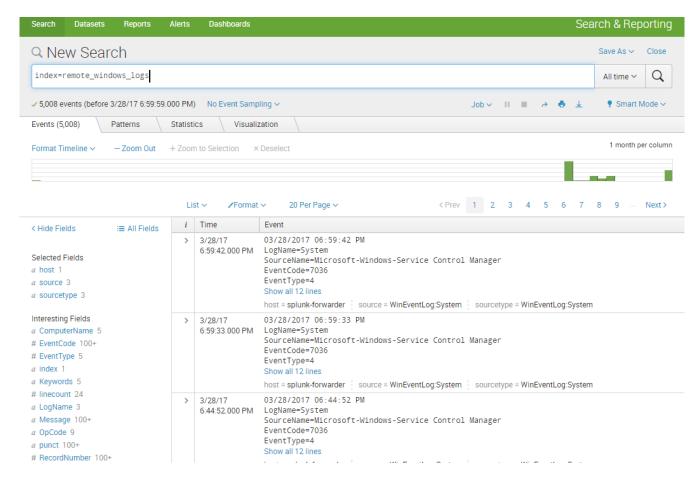

Notice how Splunk automatically extracted the source and sourcetype fields:

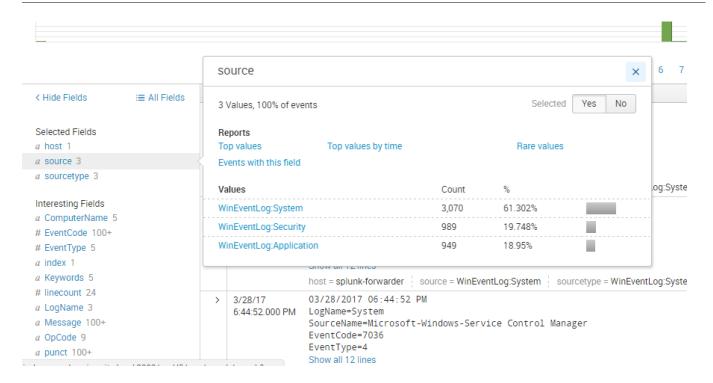

## Install a Splunk forwarder on Linux

You can install a Splunk forwarder on your Linux using one of the following methods:

- using a Splunk forwarder .tar file
- using a Splunk forwarder .deb file
- using a Splunk forwarder .rpm file

In this section we will show you how to install a Splunk forwarder on Ubuntu, which is a popular Debian-based Linux distribution. The first thing we need to do is to download the software. Go to <a href="https://www.splunk.com/en\_us/download/universal-forwarder.html">https://www.splunk.com/en\_us/download/universal-forwarder.html</a> and click the **Linux** button. Since Ubuntu is .deb based, I will choose the .deb version of the software to download:

## Splunk Universal Forwarder 6.5.2

Universal Forwarders provide reliable, secure data collection from remote sources and forward that data into Splunk software for indexing and consolidation. They can scale to tens of thousands of remote systems, collecting terabytes of data.

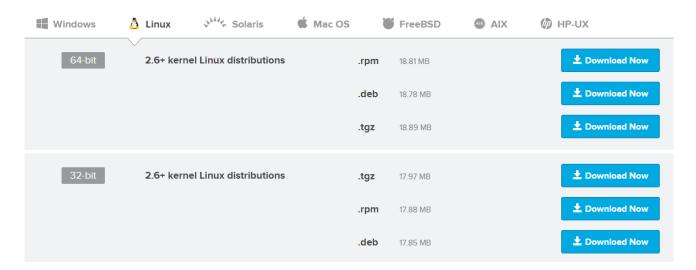

Open the shell and browse to the packet location. Note that .deb version can only be installed in the default location (/opt/splunk). To start the installation, run the sudo dpkg -i splunk\_package\_name.deb command:

bob@ubuntu:/tmp\$ sudo dpkg -i splunkforwarder-6.5.2-67571ef4b87d-linux-2.6-amd64.deb Selecting previously unselected package splunkforwarder.

(Reading database ... 211624 files and directories currently installed.)

Preparing to unpack splunkforwarder-6.5.2-67571ef4b87d-linux-2.6-amd64.deb ...

Unpacking splunkforwarder (6.5.2) ...

Setting up splunkforwarder (6.5.2) ...

complete

To start a Splunk universal forwarder, browse to the /bin directory in the /opt/splunkforwarder/ directory and run the sudo ./splunk start command:

bob@ubuntu:~\$ cd /opt/splunkforwarder/bin bob@ubuntu:/opt/splunkforwarder/bin\$ sudo ./splunk start

The first time you start Splunk after a new installation, you will need to accept the license agreement. Press **y** to accept the license and start the forwarder. You can run the *sudo ./splunk status* command to verify that the forwarder is indeed running:

bob@ubuntu:/opt/splunkforwarder/bin\$ sudo ./splunk status splunkd is running (PID: 3712).

splunk helpers are running (PIDs: 3713).

## Configure a Splunk forwarder on Linux

Once we've installed forwarder on Linux, we can configure it to send logs to the indexer. Here are the steps:

From the **/opt/splunkforwarder/bin** directory, run the **sudo ./splunk enable boot-start** command to enable the Splunk auto-start:

bob@ubuntu:/opt/splunkforwarder/bin\$ sudo ./splunk enable boot-start [sudo] password for bob: Init script installed at /etc/init.d/splunk.

Next, you need to configure the indexer that the forwarder will send its data to. This can be done using the shell commands. The ./splunk add forward-server HOST:9997 -auth USERNAME:PASSWORD command will specify the forwarder the logs will be sent to. The admin and changeme are the default values for the username and password:

bob@ubuntu:/opt/splunkforwarder/bin\$ sudo ./splunk add forward-server indexer.geek-university.local:9997 -auth admin:changeme Added forwarding to: indexer.geek-university.local:9997.

To add the data you would like to consume and send to the indexer, run the *sudo ./splunk add monitor LOG -sourcetype SOURCE\_TYPE -index NAME*. For example, to add the **/var/log/syslog** file with the sourcetype of *linux* and store it to the index called *linux\_logs*, we would use the following command:

bob@ubuntu:/opt/splunkforwarder/bin\$ sudo ./splunk add monitor /var/log/syslog -sourcetype linux -index linux logs

Added monitor of '/var/log/syslog'.

Init script is configured to run at boot.

Restart the forwarder to apply the changes (*sudo ./splunk restart*). We can run a search to verify that events are indeed being received by the indexer:

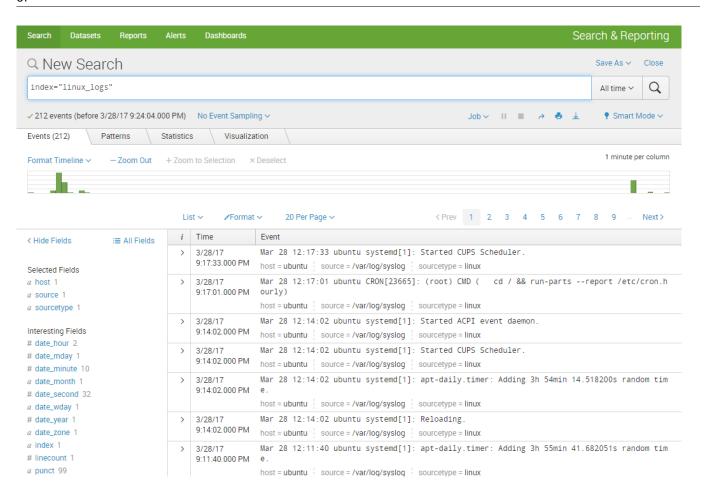